## **SIP COMMUNICATOR YEALINK T46G – QUICK START GUIDE**

SPITFIRE

#### **Making a call**

Dial the internal extension number or full external telephone number. (No 9 required)

VOICE 9

- Press the Send button. (or OK button)
- To end the call, hang up or press the End Call button.

#### **Transferring calls**

#### **Supervised Transfer**

- Place the caller on hold by pressing the Tran button.
- Dial the extension number or the external number that you wish to transfer the call to, then press OK.
- When the person picks up the phone, announce caller, then press the Tran button to connect the call. OR
- If you wish to come back to your caller on hold without transferring them, press the flashing green line key. (Please note, call charges apply to calls transferred externally)

#### **Unsupervised Transfer**

- Place the caller on hold by pressing the Tran button.
- Dial the extension number or the telephone number that you wish to transfer the call to, then press Tran again

(Please note, call charges apply to calls transferred externally)

#### **Call Pick-Up**

#### **To pick up any phone when ringing**

- Dial \*87 (or the programmed feature key).
- Lift handset and talk.

#### **To pick up specific extension**

- Dial \*87 and the extension number.
- Lift handset and talk.

#### **Setting up personal Voicemail**

- Press the  $\boxtimes$  (Message button) or dial \*97 and press the Send button.
- To record your outgoing message, choose option 4 from the main menu and follow the prompts
- The first time you call your mailbox you might be played a tutorial. To cancel this press 2 during playback.

#### **Listening to Voicemail messages**

- Press the  $\boxtimes$  (Message button) or dial \*97 and press the Send button.
- New messages will automatically be played, and the message indicator lamp will be flashing red
- To listen to old messages, press 1
- During playback you can press 0 (Zero) for a full list of options.
- Once you are familiar with the option number, you can press it anytime during playback

#### **Call Forwarding (All calls)**

- Press the Forward button from the display soft key.
- Press Switch button to change Disable to Enable.
- Use the down arrow key to enter the Forward to number.
- Press save. (The Forward button will be lit green to indicate forwarding is enabled
- To cancel call forwarding, press the Forward button. (The light will go off)

Further options are available for busy/On timeout from; Menu, Features, Call forward. (Please note, call charges apply to calls Forwarded externally)

# SPITFIRE® VOICE . INTERNET . DATA

## **SIP COMMUNICATOR FEATURE STAR CODES**

## **Making Calls:**

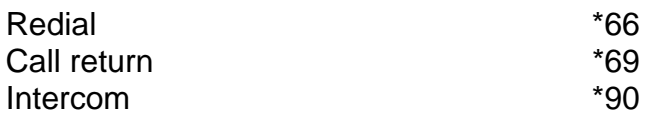

### **Transfering Calls:**

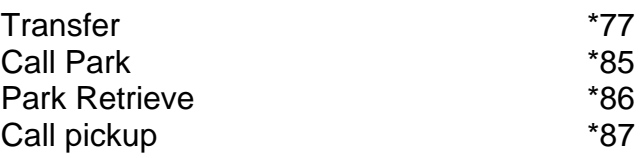

## **Anonymous Calls:**

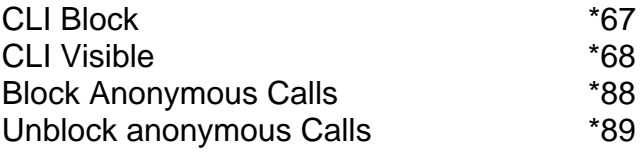

## **Call Forwarding**

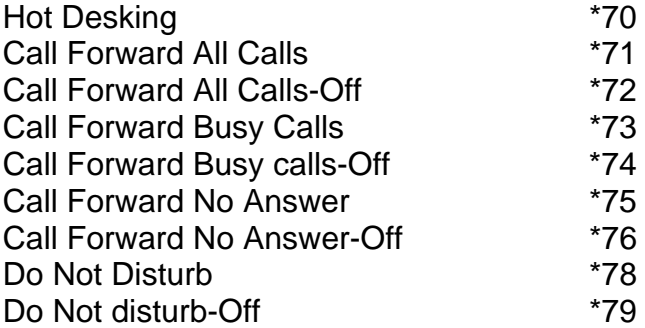

# **Voicemail**

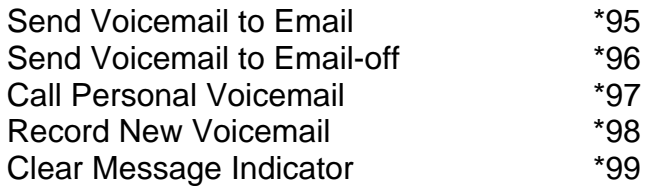